**SwyxPhone** Beschriftungsvorlage Für Adobe® Reader ®

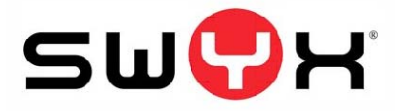

- $\geq 1$ . Die weißen Felder anklicken und beschriften
- ¾ 2. Dokument drucken und ausschneiden
- ¾ 3. Vorlage in das Telefon einlegen

SwyxPhone L6xx

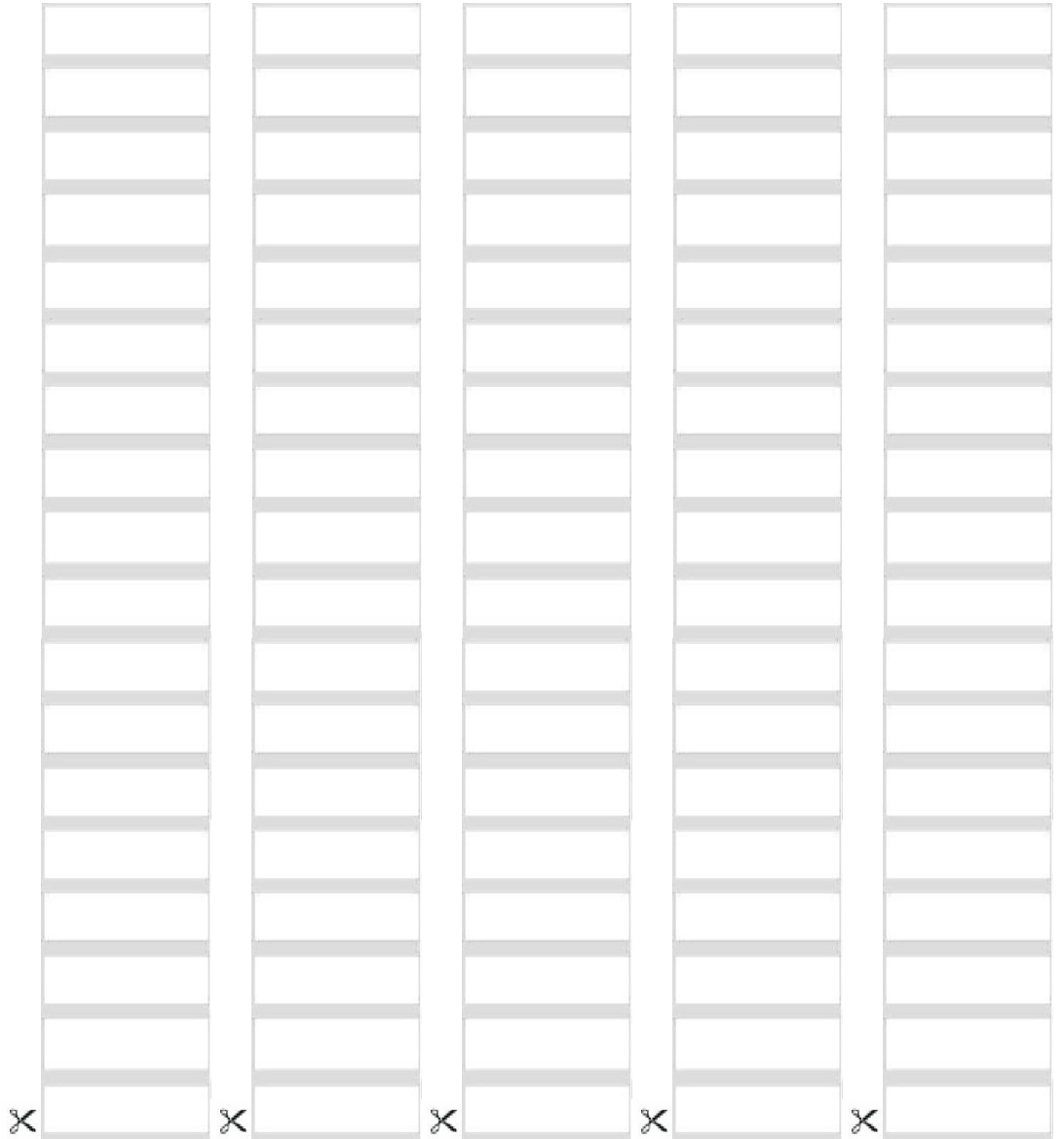